# **MC24 Hardware Manual**

*Release 1.0*

**Embention**

**2023-08-04**

# **CONTENTS**

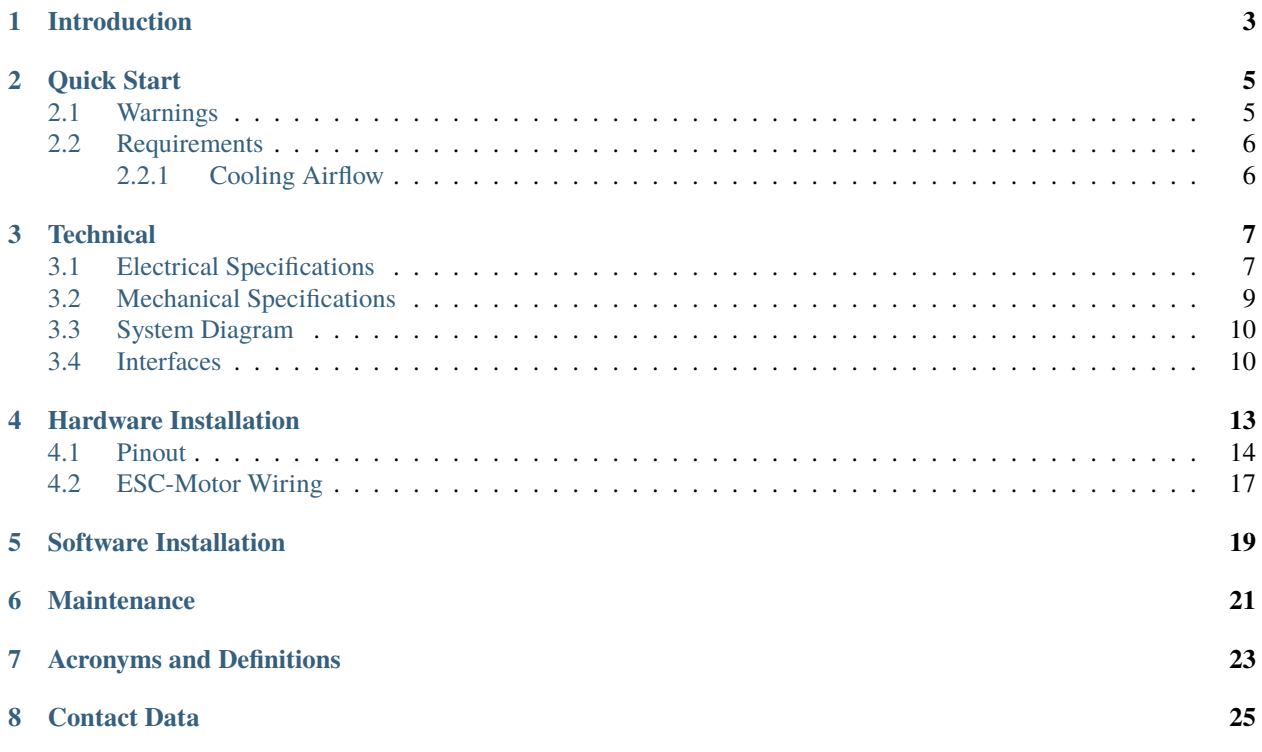

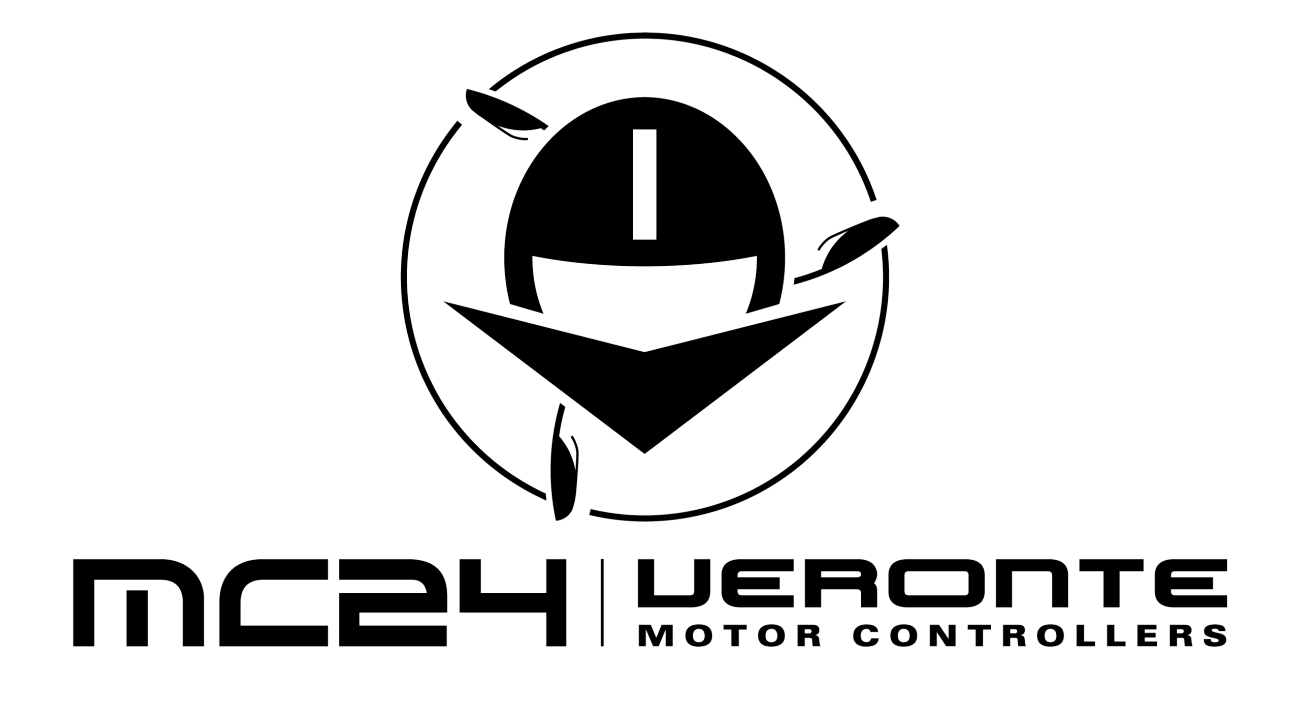

### **INTRODUCTION**

<span id="page-6-0"></span>Veronte MC24 speed controller is capable of driving any type of 3-phase PMSM motor. It can be used with a wide variety of UAVs or eVTOL vehicles and also in automotive applications (Bikes, Karts, Cars). The MC24 uses FOC algorithm for motor control together with MOSFET technology.

MC24 Speed Controller offers IP68 protection, allowing the operation under rain and extreme humidity environments.

MC24 Speed Controller working voltage range is 60-120 V with a maximum input continuous current of 200 A (up to 24kW).

The system has a temperature range of -20 to 55 °C.

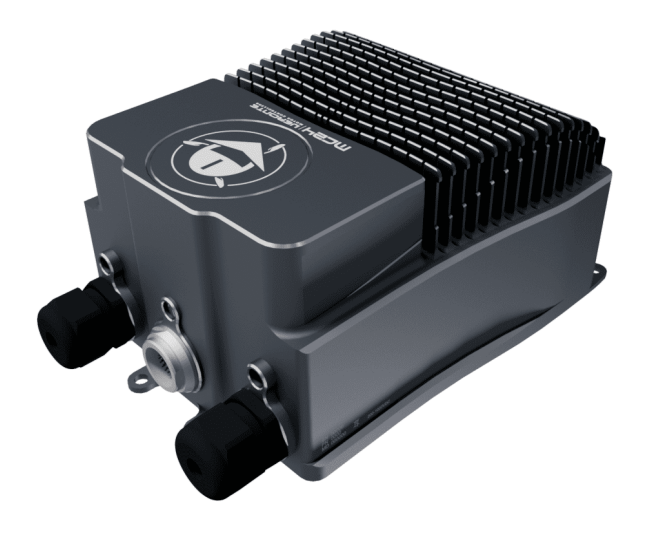

Fig. 1: **MC24 front view**

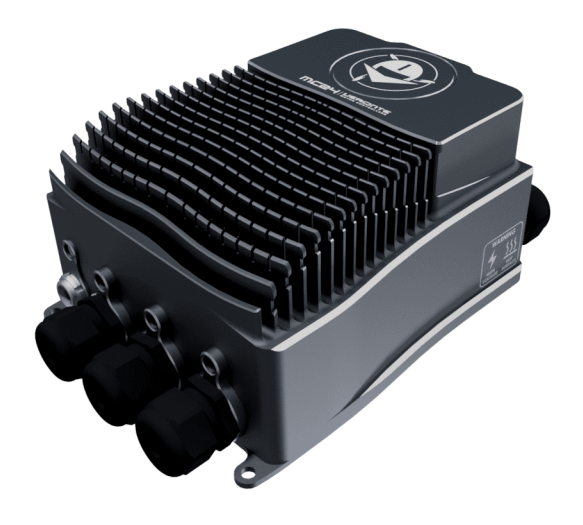

Fig. 2: **MC24 rear view**

**TWO**

# **QUICK START**

<span id="page-8-0"></span>This document describes the main functionalities of the MC24 Speed Controller.

# <span id="page-8-1"></span>**2.1 Warnings**

When installing the MC24 speed controller in the vehicle, the following limitations shall be considered:

- The distance between the battery, the controller system and the motor should be as short as possible in order to maximize the efficiency. It is preferable to place the controller system as close to the battery as possible and extend the cables from the controller to the motor. Calibration will be needed depending on the final setup.
- The wire connections type between the power items must be crimped not soldered.
- The system must be placed in a ventilated place with proper air flow. If this is not possible, it is necessary to install an external fan.
- The vehicle must have an inrush current limiter when powering MC24 for the first time.
- PID tuning is strongly not recommended, since it nullifies the warranty.
- An unappropriated use of the MC24 exempts Embention from responsabilities related to any damage.
- Embention shall have no responsibility, obligation or liability in any manner for and in respect of any inappropriate use by the client, such as (including but not limited to) not implementing sufficient *[cooling airflow](#page-9-1)*, applying according to the indications given by Embention.

**Note:** When working voltage is higher than 60 V, use of insulating gloves are mandatory for installation and the system **must have** a chassis fault detection system.

**Warning: Careful!** The system slowly discharges the voltage on the input terminals when the battery is disconnected. Capacitors may remain charged unless enough time has passed.

# <span id="page-9-0"></span>**2.2 Requirements**

### <span id="page-9-1"></span>**2.2.1 Cooling Airflow**

To dissipate the heat from the MC24 properly, it is required to provide 16 m/s of air speed through the heatsink.

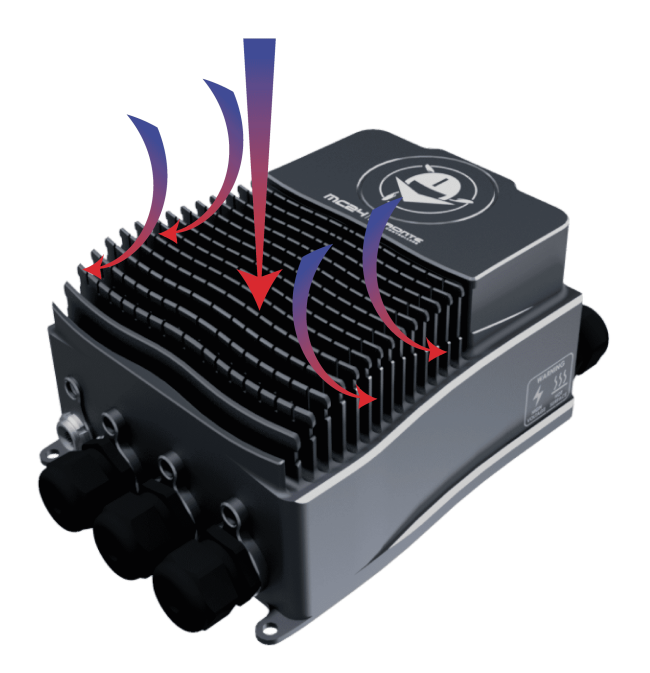

Fig. 1: **Airflow dissipation**

### **THREE**

### **TECHNICAL**

### <span id="page-10-1"></span><span id="page-10-0"></span>**3.1 Electrical Specifications**

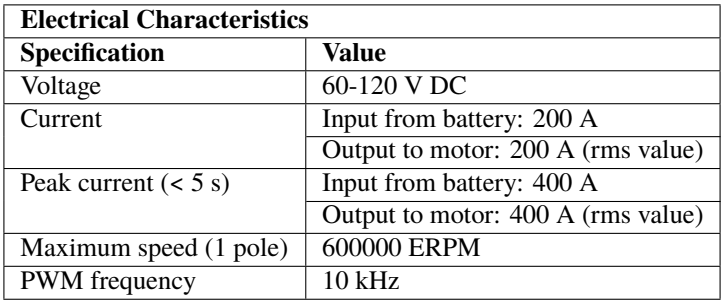

#### **VCC**

This is the main power input for the secondary part of the driver. It must be powered with a voltage of 8 to 20 V.

The consumption of this pin also depends on the loads connected to 5 V pin.

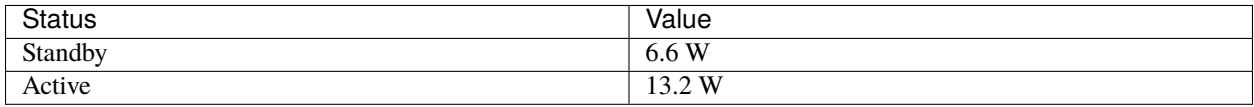

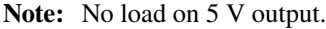

#### **HALL Inputs**

These inputs are used to add to the system a feedback in sensored mode (incremental type, usually magnetic).

#### **FAN\_PWM**

This 0-3.3V output is used to control an external fan in case it is needed.

#### **Opto PWM Input**

This input is an optocoupled control digital signal.

The input is interpreted as 0-100 % of the maximum RPM. An initial dead band can be configured to prevent the engine from starting.

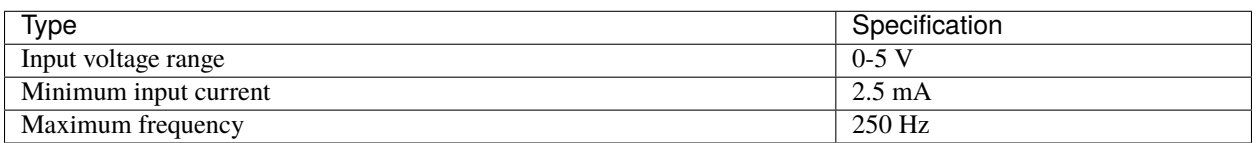

#### Table 1: Electrical Characteristics

#### **NTC/PTC Input (External Temperature Sensing)**

A PTC or NTC sensor can be integrated. The maximum voltage on this pin is 2 V.

The PTC/NTC should be connected on the low side of an external resistor divider. This is the configuration by default. A high side connection can be used too, but a custom modification is needed.

The isolated Voltage\_ref output should be left floating in default mode. The iso\_ground is the return path of the NTC/PTC sensor.

#### **ERROR\_SIGNAL**

This signal indicates if there is an error within the MC24. A positive voltage of 3.3 V means that there is no problem.

#### **SIN/COS\_SIGNAL**

These signals are those dedicated to the SIN / COS type analog sensor. There is a 100 kohms resistor to act as divider so the maximum voltage on the pin does not exceed  $\pm 250$  mV.

#### **USB**

This is the interface normally used to configure the MC24 internal parameters.

The connection and disconnection of the USB related signals should always be done when the power supply (via the VCC input) is on.

**Note:** Not recommended for sending telemetry by default.

#### **RS-232**

Single ended serial type protocol:

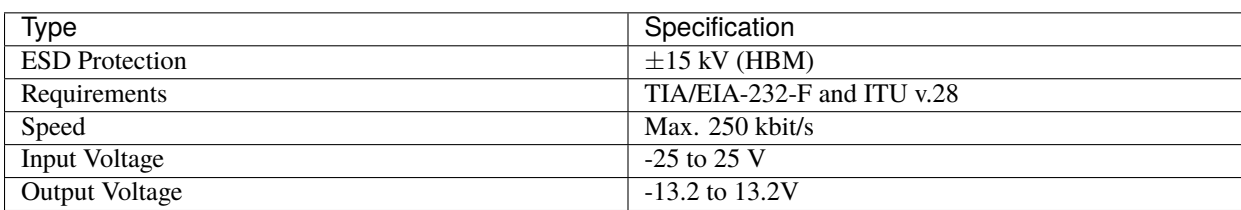

#### Table 2: Electrical Characteristics

#### **RS-485**

Differential serial type protocol:

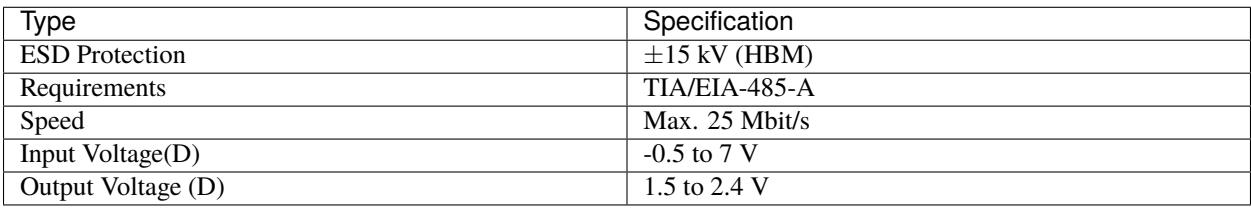

![](_page_12_Picture_178.jpeg)

#### **CAN**

Differential communication protocol:

![](_page_12_Picture_179.jpeg)

![](_page_12_Picture_180.jpeg)

#### **Peripheral used for motor control**

- Opto Isolated PWM
- CAN bus

#### **Peripheral use for ESC telemetry**

- Serial RS-232
- Serial RS-485
- USB

Any of the **serial interfaces** can be used to configure the internal variables of the MC24.

The ESC includes an internal SD memory which is used to record operating logs. The variables to store can be selected through the corresponding interface.

**Note:** The selected configuration interface cannot be used to send telemetry.

### <span id="page-12-0"></span>**3.2 Mechanical Specifications**

- Weight: 2430 g.
- Operating temperature: -40°C to 55 °C.
- Dimensions: 26x16x10 cm

# <span id="page-13-0"></span>**3.3 System Diagram**

![](_page_13_Figure_2.jpeg)

## <span id="page-13-1"></span>**3.4 Interfaces**

The connectors references are shown in the next figure and table.

![](_page_14_Figure_1.jpeg)

![](_page_14_Picture_56.jpeg)

**FOUR**

# **HARDWARE INSTALLATION**

<span id="page-16-0"></span>The MC24 system has the following positions of mounting holes:

![](_page_16_Picture_4.jpeg)

Fig. 1: **Mounting Holes**

# <span id="page-17-0"></span>**4.1 Pinout**

The user connector pinout is shown in the following figures and table:

![](_page_17_Picture_3.jpeg)

Fig. 2: **Point of view**

![](_page_17_Picture_5.jpeg)

Fig. 3: **Pin numbers of user connector**

| $\overline{Pin}$ | Signal                    | <b>Type</b>               | Comment     |
|------------------|---------------------------|---------------------------|-------------|
| 1                | ERROR_SIGNAL              | Digital Status Signal     | High: OK,   |
|                  |                           |                           | NO.<br>Low: |
|                  |                           |                           | OK          |
| 2                | OPTO_PWM                  | Optocoupled Digital Input |             |
| 3                | $\overline{\text{VCC}}$   | <b>Digital Supply</b>     | 8-20 V      |
| 4                | <b>GND</b>                | <b>Digital Ground</b>     |             |
| 5                | CANA_P                    | <b>CAN</b> Communications |             |
| 6                | CANA_N                    | <b>CAN</b> Communications |             |
| 7                | CANB_N                    | <b>CAN</b> Communications |             |
| 8                | <b>GND</b>                | Digital Ground            |             |
| 9                | RS485_OUT_P               | RS-485 Communication      |             |
| 10               | RS485_OUT_N               | RS-485 Communication      |             |
| 11               | FAN PWM                   | Digital Output            |             |
| 12               | <b>GND</b>                | <b>Digital Ground</b>     |             |
| 13               | RS485_IN_P                | RS-485 Communication      |             |
| 14               | RS485_IN_N                | RS-485 Communication      |             |
| 15               | <b>RS485_GND</b>          | RS-485 Communication      |             |
| $\overline{16}$  | <b>OPTO RETURN</b>        | Optocoupled Return        |             |
| 17               | <b>GND</b>                | <b>Digital Ground</b>     |             |
| 18               | CANB P                    | <b>CAN</b> Communications |             |
| 19               | $\overline{\text{USB}_N}$ | <b>USB Communication</b>  |             |
| $\overline{20}$  | <b>RS232_RX</b>           | RS-232 Communication      |             |
| 21               | <b>GND</b>                | Digital Ground            |             |
| 22               | <b>RS232_TX</b>           | RS-232 Communication      |             |
| $\overline{23}$  | USB P                     | <b>USB Communication</b>  |             |
| 24               | CAN_GND                   | <b>CAN</b> Ground         |             |

Table 1: User Connector

The sensors connector pinout is shown in the following figures and table:

![](_page_19_Picture_1.jpeg)

Fig. 4: **Point of view**

![](_page_19_Picture_3.jpeg)

Fig. 5: **Pin numbers of sensor connector**

| Pin            | Signal             | <b>Type</b>              | Comment    |
|----------------|--------------------|--------------------------|------------|
|                | HALL 1             | Hall Sensor 1 Input      |            |
| $\overline{2}$ | NC                 | No Connect               |            |
| 3              | NC                 | No Connect               |            |
| 4              | NC                 | No Connect               |            |
| 5              | COS_SIGNAL         | Cosine Input             | SIN/COS    |
|                |                    |                          | Encoder    |
| 6              | SIN SIGNAL         | Sine Input               | SIN/COS    |
|                |                    |                          | Encoder    |
| 7              | ISO GND            | <b>Isolated Ground</b>   |            |
| 8              | NTC/PTC            | NTC/PTC Input            |            |
| 9              | ISO_GND            | <b>Isolated Ground</b>   |            |
| 10             | HALL 3             | Hall Sensor 3 Input      |            |
| 11             | HALL 2             | Hall Sensor 2 Input      |            |
| 12             | ISO_GND            | <b>Isolated Ground</b>   |            |
| 13             | ISO_GND            | <b>Isolated Ground</b>   |            |
| 14             | 5V                 | Isolated 5 V             |            |
| 15             | <b>VOLTAGE REF</b> | Voltage Reference Output | for<br>Use |
|                |                    |                          | <b>NTC</b> |
| 16             | ISO GND            | <b>Isolated Ground</b>   |            |

Table 2: Sensors Connector

# <span id="page-20-0"></span>**4.2 ESC-Motor Wiring**

The polarity and connection is indicated in the following image.

![](_page_21_Figure_1.jpeg)

#### **The section of the cables must be dimensioned according to input/output max power**

**Note:** The polarity connection of the input must be respected, otherwise a short circuit may occour. Connection of the phases can be done freely, however, it will affect the direction of rotation of the motor.

**FIVE**

# **SOFTWARE INSTALLATION**

<span id="page-22-0"></span>In order to configure **Veronte MC24**, connect it to a computer via USB with the harness cable.

![](_page_22_Figure_4.jpeg)

Fig. 1: **USB connection**

Then, to install the required software and configure **MC24**, read its [software manual.](https://manuals.embention.com/mc24-software-manual/en/6.8/index.html)

**SIX**

### **MAINTENANCE**

<span id="page-24-0"></span>Apart from cleaning, no extra maintenance is required to guarantee the correct operation of the Veronte MC24. In order to clean Veronte MC24 properly follow the next recommendations.

- Turn off the device before cleaning.
- Use a clean, soft, damp cloth to clean the unit.
- Do not immerse the unit in water to clean it.

### **SEVEN**

# **ACRONYMS AND DEFINITIONS**

<span id="page-26-0"></span>![](_page_26_Picture_136.jpeg)

### **EIGHT**

### **CONTACT DATA**

<span id="page-28-0"></span>You can contact Embention in any moment if you need further help and support.

Embention contact data is as follows:

Email: [support@embention.com](mailto:support@embention.com)

Telephone: (+34) 965 421 115

Address: [Polígono Industrial Las Atalayas, C/ Chelín, Nº](https://www.google.com/maps/place/Calle+del+Chel%C3%ADn,+16,+03114+Alicante+(Alacant),+Alicante/@38.3393592,-0.5725521,17z/data=!3m1!4b1!4m5!3m4!1s0xd62350c516ff4a5:0x436c8a1add021b74!8m2!3d38.339355!4d-0.5703634) 16, CP 03114, Alicante (España).